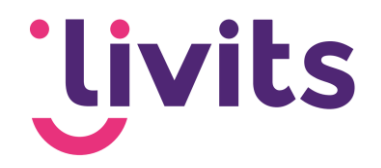

## **Outlook plugin**

Actieknoppen Outlook plugin schuiven uit beeld

Versiebeheer:

Versie 1.1 03-07-2023 Sabrina Boetzkes - Hoop

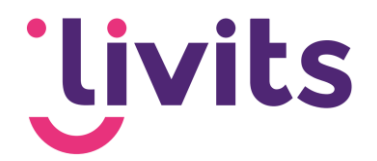

## **Outlook plugin weergave problemen**

Na installatie van de outlook plugin kan het in bepaalde versies van Office en Windows voorkomen dat de balk met actieknoppen naast outlook verschijnt en niet weergeven wordt in de email zelf.

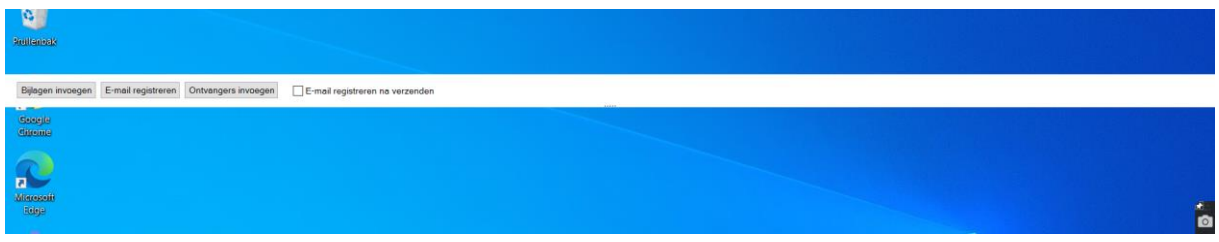

## Oplossing

Dit is eenvoudig zelf op te lossen door een instelling in Outlook aan te passen. Vanuit de inbox kies je voor 'Bestand' en vervolgens 'Opties'

In het tabblad 'algemeen' vind je een onderdeel terug 'User Interface'. Hieronder zet je het vinkje aan voor 'optimaliseren voor compabiliteitsmodus'.

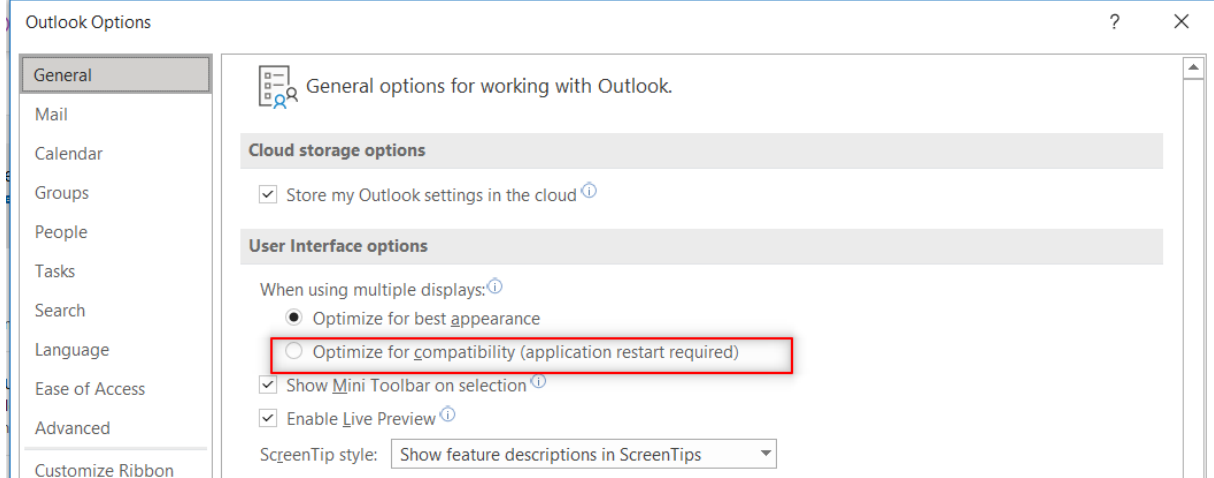

Daarna moet Outlook opnieuw opgestart worden en zal de balk weer in de email verschijnen.